## CARA MENJALANKAN PROGRAM

Instal kebutuhan sofware seperti

- 1. Xampp
- 2. Web Browser
- 3. Notepad ++

Cara menjalankannya, setelah di install kebutuhan softwarenya, masukan web yang sudah pada C:\xampp\htdocs

Setelah di masukan akan bertambah url menjadi C:\xampp\htdocs\bantul, setelah di buka pada web browser dengan alamat url localhost/kobayashi maka silahkan login seperti pada gambar berikut

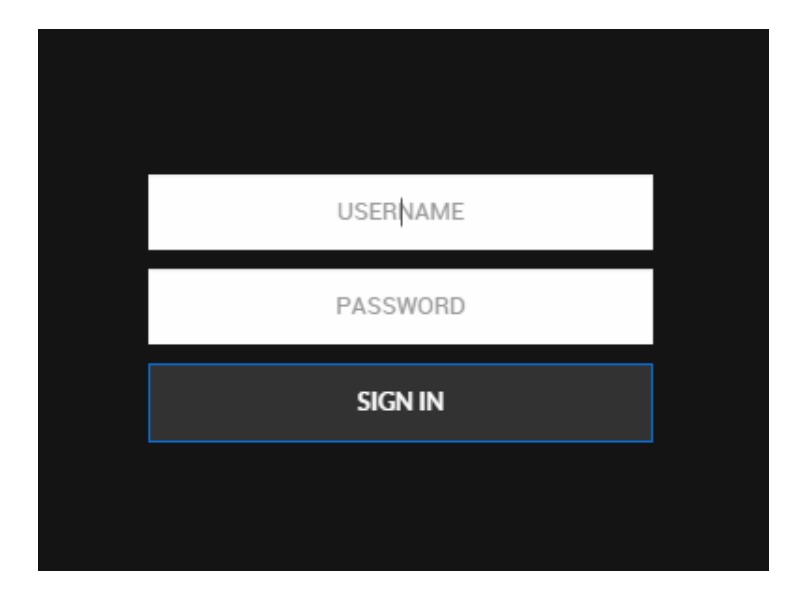

Setelah melakukan login dengan user dan password sebagai berkut:

User : admin

Password : admin

Maka akan di direct ke halaman kerja selanjutnya sesuai dengan previllage masing masing

Seperti pada contoh gambar berikut:

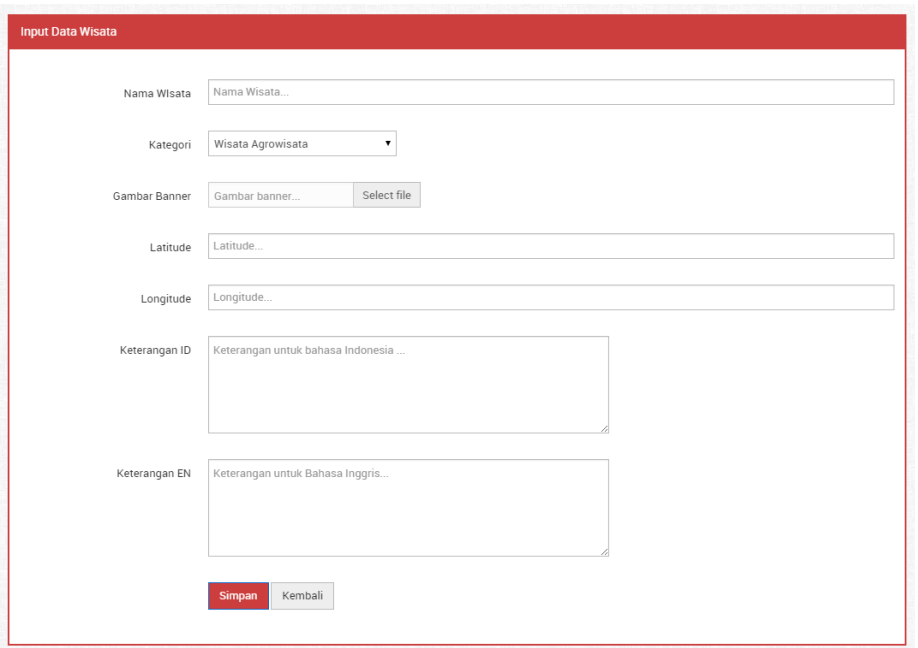

Disni supervisor (admin) mulai memasukan data wisata, lokasi, keterangan dalam bahasa Indonesia, dan bahasa Inggris serta gambar, setelah itu admin bisa melakukan penginputan layanan umum seperti pada gambar:

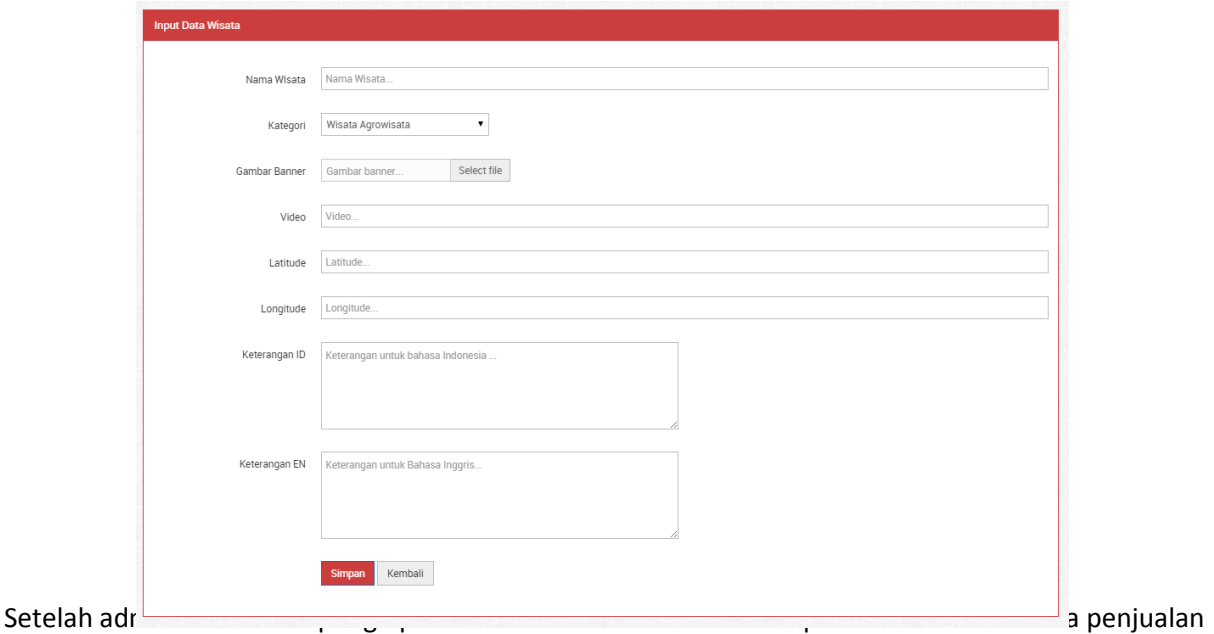

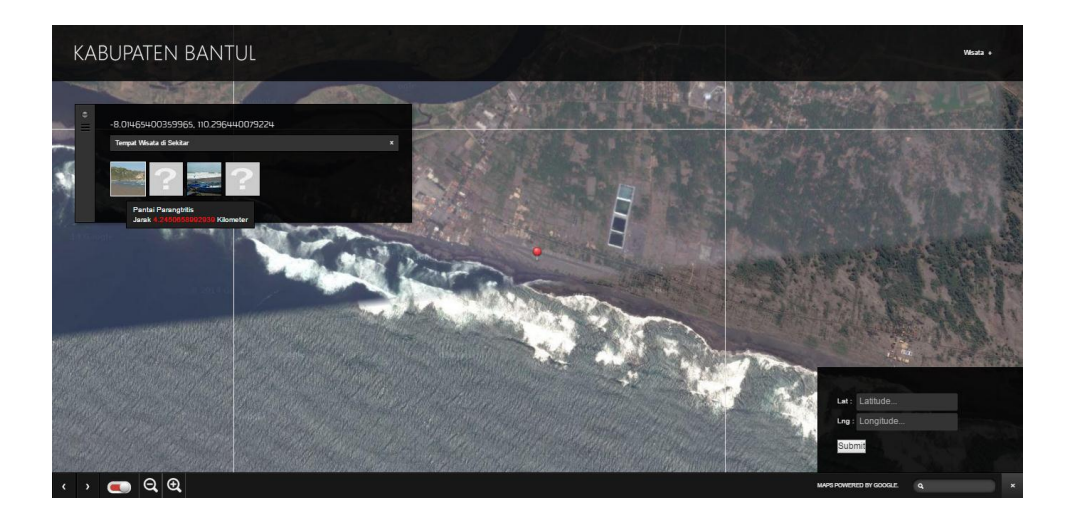

seperti pada gambar: